# **CTM/BS-**1 便携式数字磁通门磁力仪 使用说明书

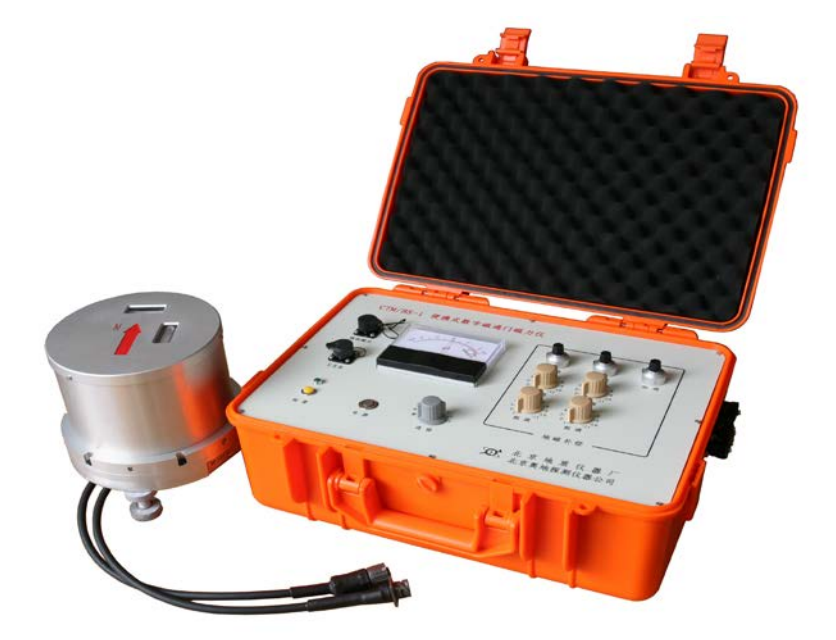

# 北京奥地探测仪器有限公司

邮编:100015 地址:北京市朝阳区酒仙桥东路 1 号 M3 座 电话:010-64358663、010-64376846 传真:010-64358663

本仪器使用前, 请认真阅读使用说明书

### 一、概述

便携式数字磁通门磁力仪探头由三个相互垂直的磁通门传感器 (D、H、Z)组成,其中 H、Z 两个传感器外加磁补偿线圈,可大范 围补偿 H、Z 方向的磁场,三个磁通门传感器测量的是地磁场以及干 扰磁场在其轴线上投影的"向量"值,整套系统用于测量空间任一点 磁场强度的变化量。

磁场强度测量值的输出方式有两种,指针式表头指示和数据采集 系统采样、贮存、传输。

### 二、主要技术指标

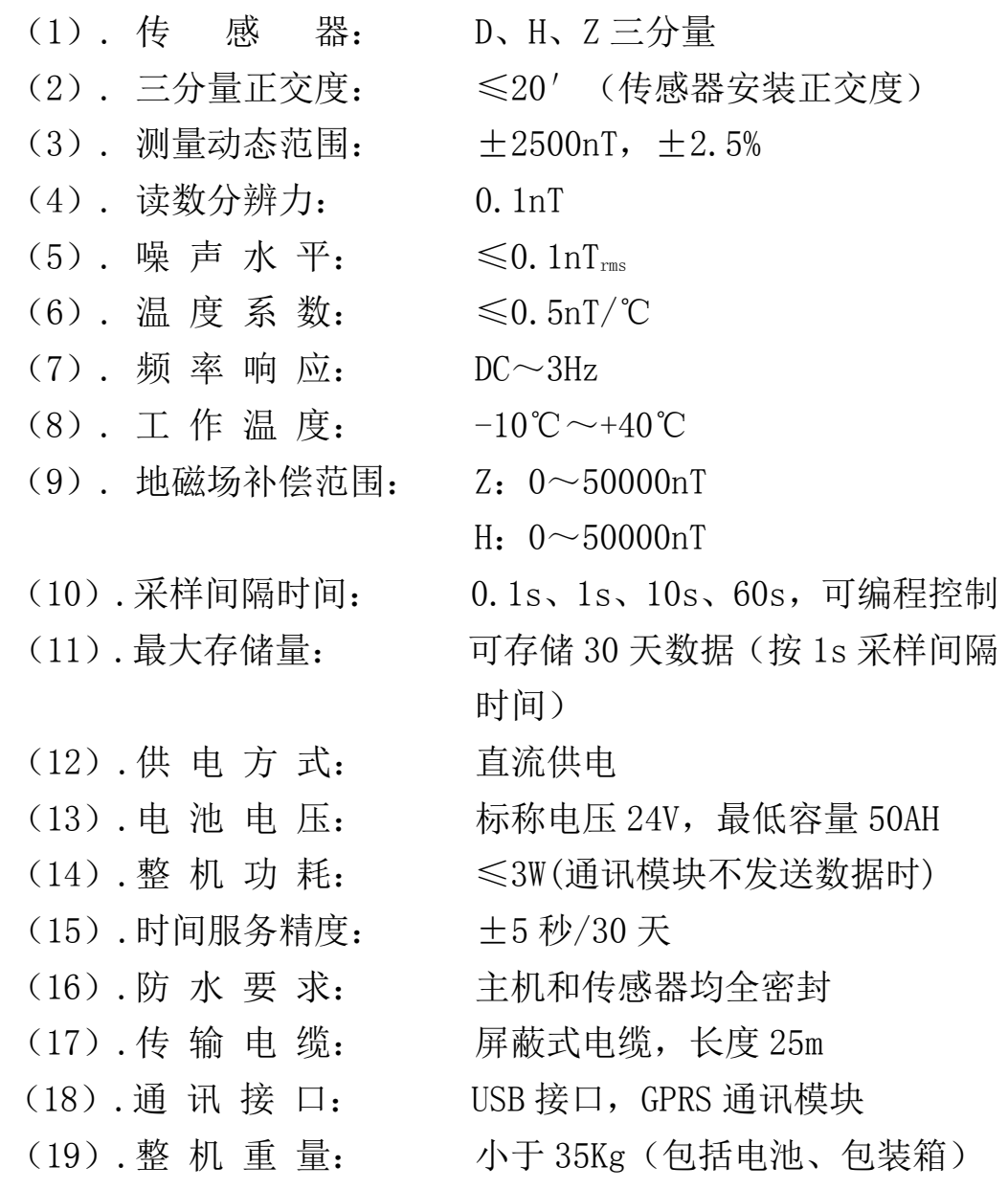

1

(20).包装箱尺寸: 450×260×300 mm

# 三、成套性

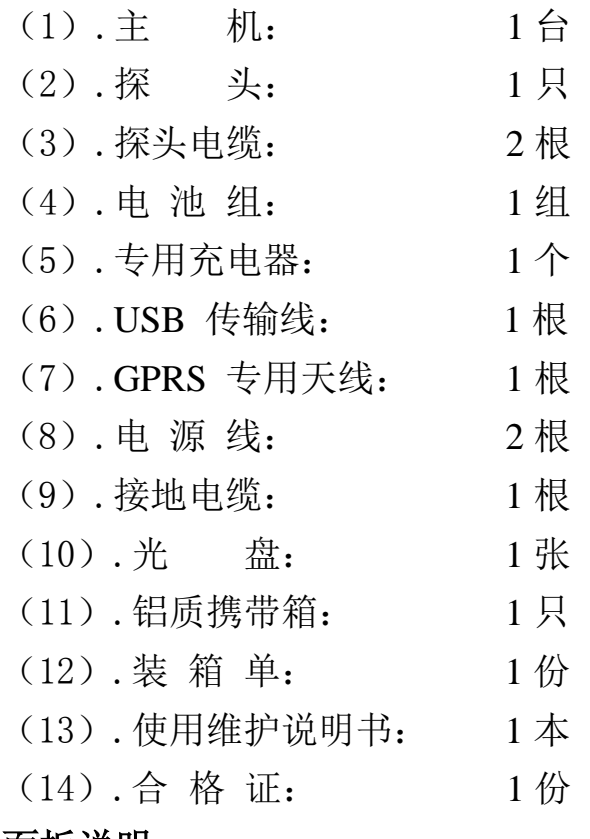

# 四、面板说明

1. 前面板(图 1)

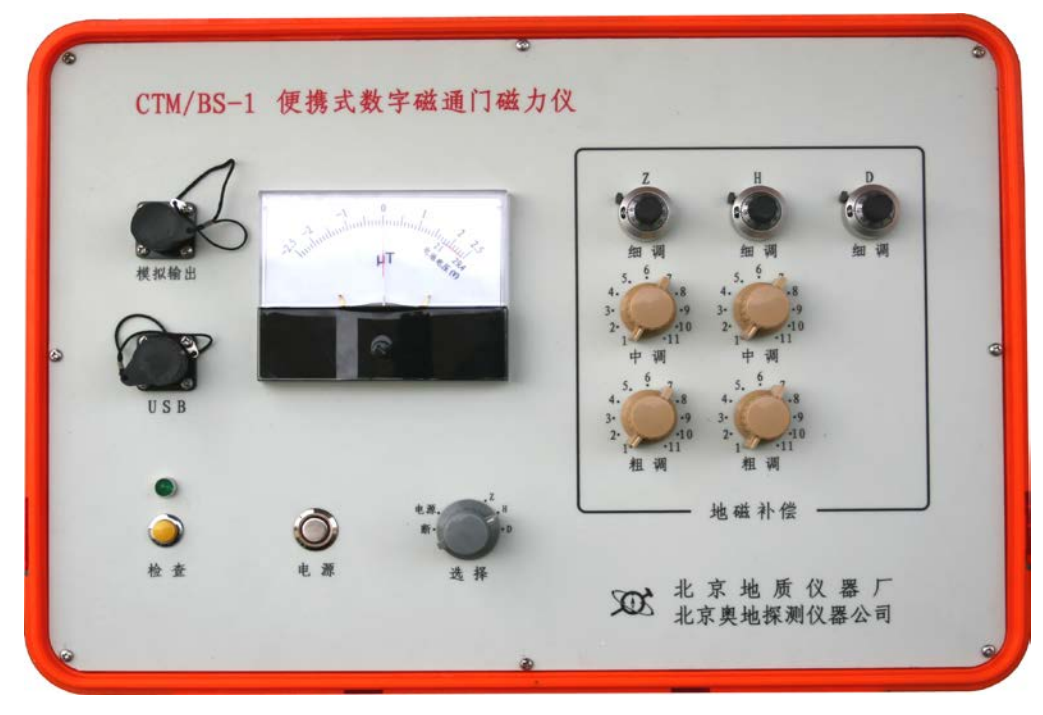

图 1.前面板

- (1). "电源"开关:电子开关,轻按一次即开或关电源;
- (2). 表头指示: D、H、Z 分量数值指示和电池电量指示;
- (3). "选择"开关:表头指示的功能选择;
- (4). 粗 调: H、Z 分量磁场粗补, 补偿范围 0~50000nT 分 11 档, 每档 5000 nT 左右:
- (5). 中 调: H、Z 分量磁场补偿,分 11 档,每档 450 nT 左右:
- (6). 细 调: D、H、Z 分量磁场细微补偿;
- (7). 模拟输出: D、H、Z 分量磁场值模拟输出;
- (8). USB : 通讯接口,用于仪器设置和导出数据;
- (9). 检 查: 按钮控制,指示灯指示,检查计算机采样
	- 状态, 指示灯闪烁 3 次为未启动采样, 闪 烁6 次为正在采样,闪烁12次为采样完成。
- 2. 侧面板(图 2)

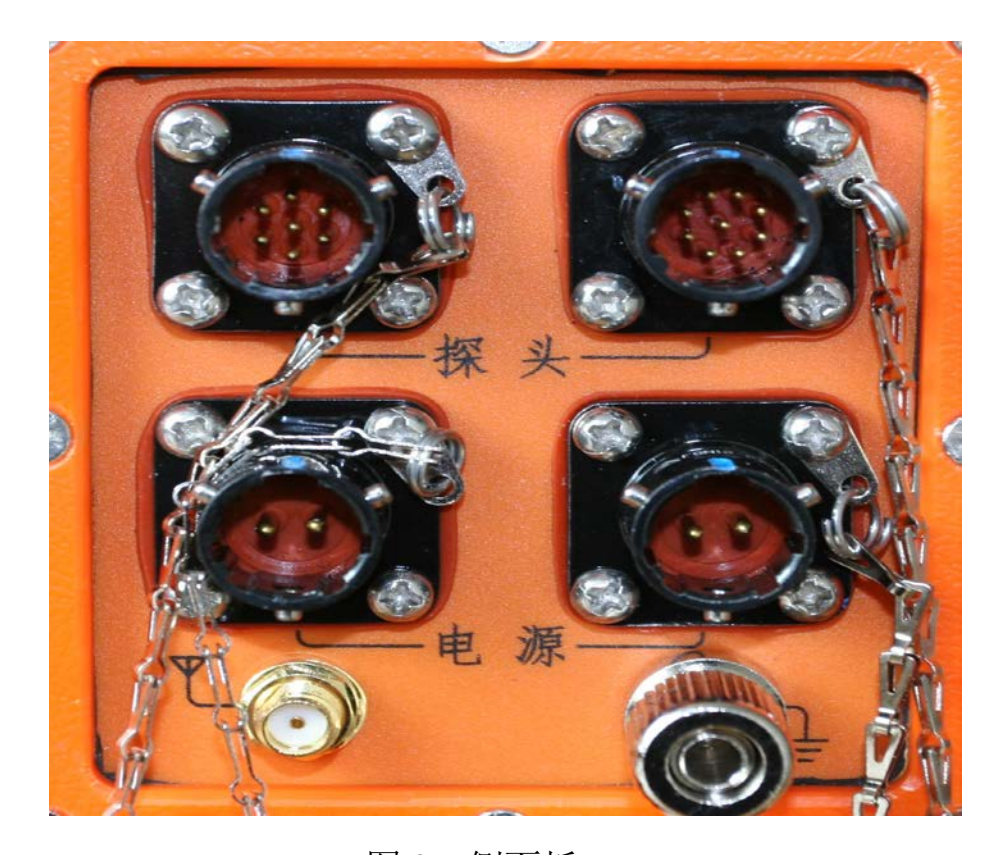

 图 2. 侧面板 (1).探头:7 针插座: 主机与探头连线插座; 9 针插座: 主机与探头连线插座;

- (2). 电源: 两个插座均为直流电源插座,用于更换电源时不断 电;
- (3).天线插座:GPRS 专用天线插座;
- (4).接地插座:用于机箱接地。

#### 五、软件使用

1. 软件安装

首先,光盘放入光驱, 双击"便携式数字磁通门磁力仪.msi"可 以按安装向导成功安装"Microsoft .NET Framework 2.0", 然后再 次双击"便携式数字磁通门磁力仪.msi"可以成功安装便携式数字磁 通门磁力仪上位机监控程序。

上位机与主机间 USB 通讯口驱动程序安装步骤:

开启主机,USB 线插入上位机 USB 口,屏幕出现下图:

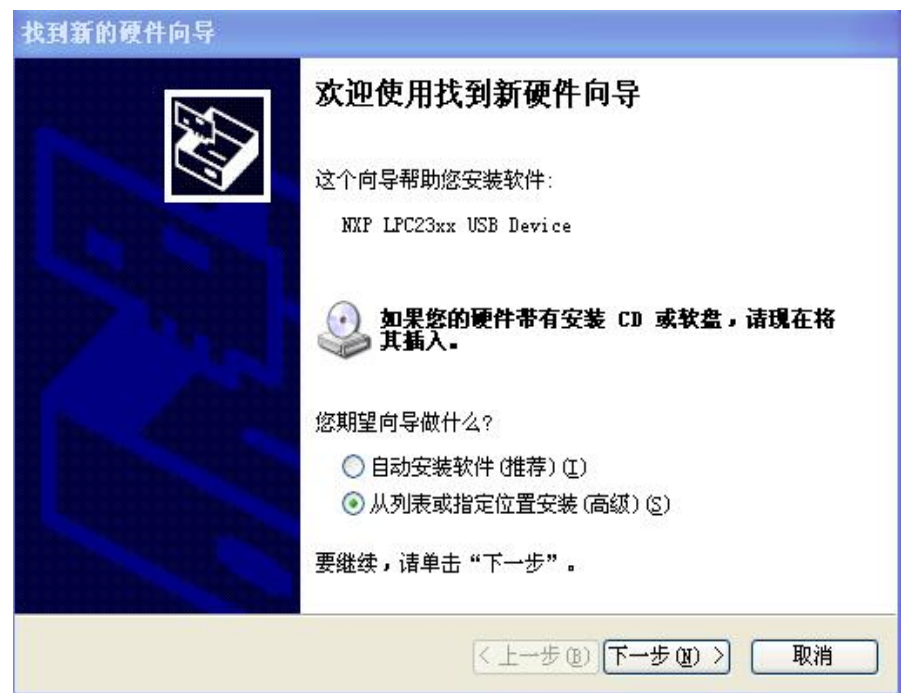

选择如图所示选项后进行"下一步",屏幕出现下图:

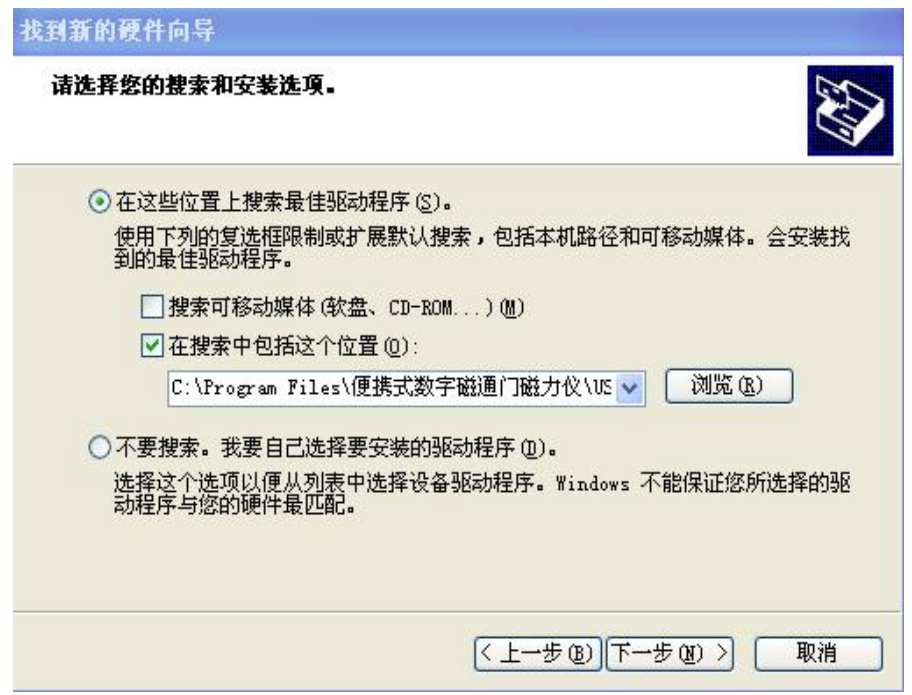

选择如图所示"便携式数字磁通门磁力仪"安装路径"USB 驱动"文 件夹,进行"下一步"出现下图:

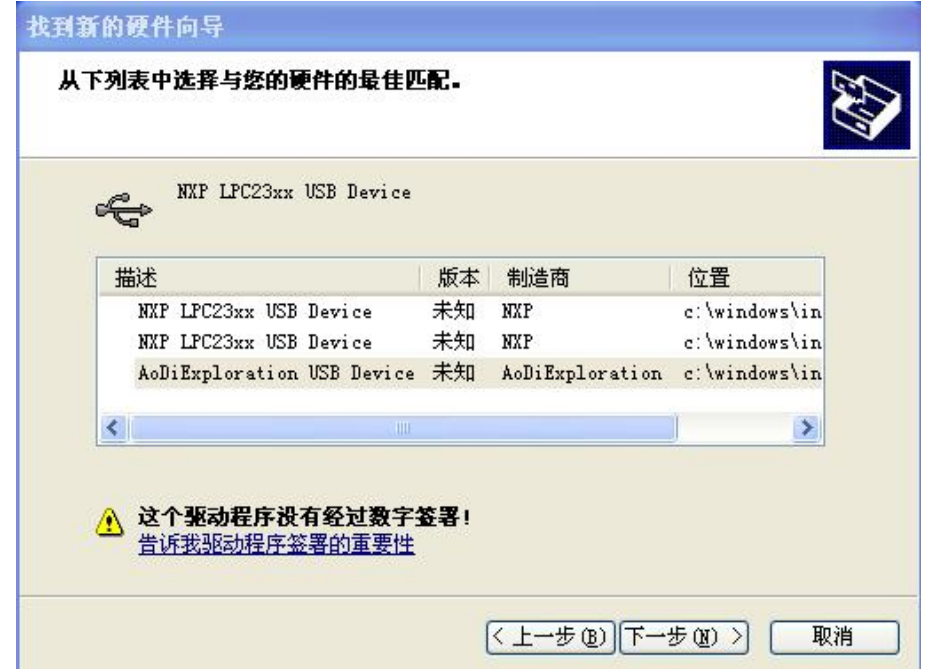

选择如图所示选项后进行"下一步", 即可成功安装 USB 驱动程序。 2. 仪器设置

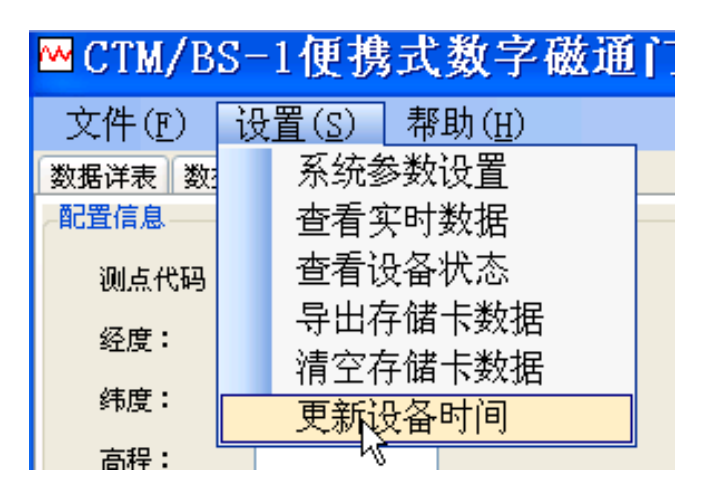

软件成功安装后可以通过设置菜单,进行系统参数设置、查看实 时数据、查看仪器状态、导出存储卡数据、清空存储卡数据、更新设

备时间操作。

系统参数设置主要用来 选择系统通信接口方式比 如 :USB 接口通信、串口 COM通信、无线GPRS通信, 其他参数默认即可。

3. USB 通信方式设置

在系统设置里 选择 USB 接口通信并 设定当前参数后,会 在下面的状态栏显示 "设备已连接 USB", 然后依次选择系统设 置里的查看设备状态 菜单会弹出设备状态 界面。

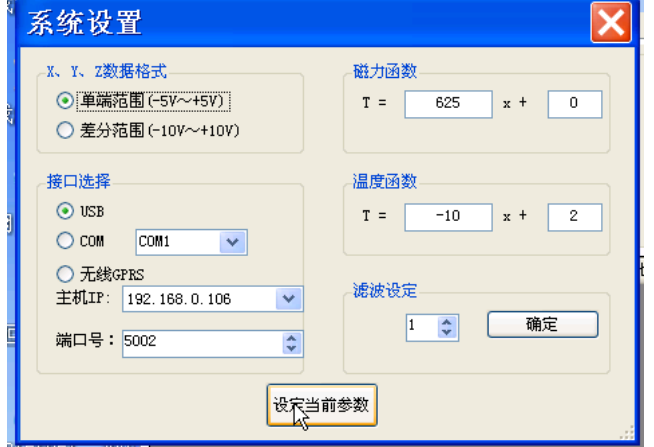

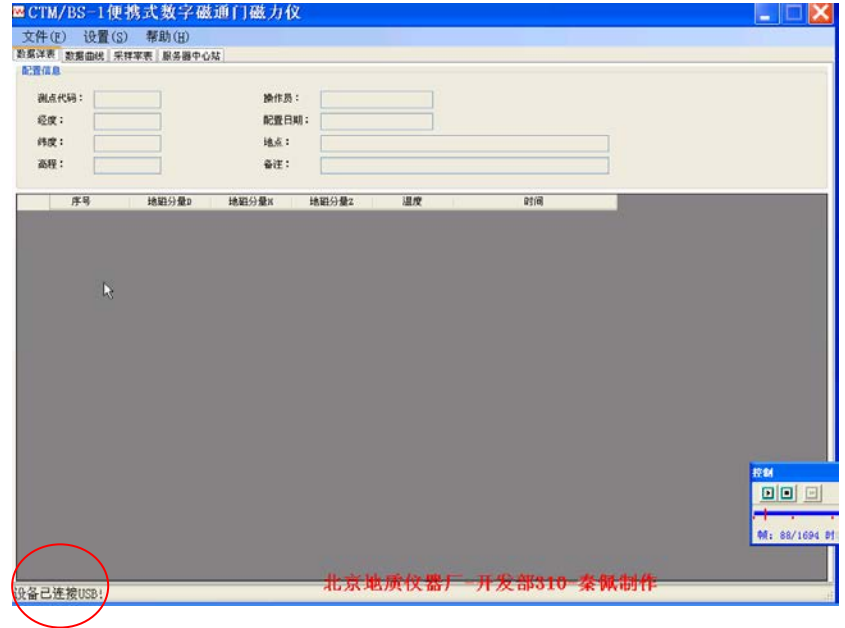

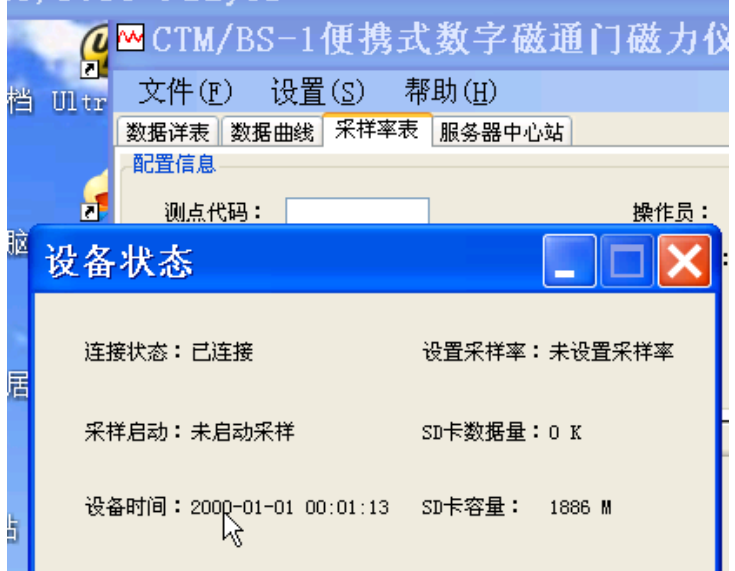

系统设备状态用来显示设备当前的工作状态,分别有连接状态、 设置采样率标志、采样启动标志、SD 卡已存数据量、设备时间、SD 卡总容量。

如果设备时间与当前时间不符,则要进行更新设备时间操作。

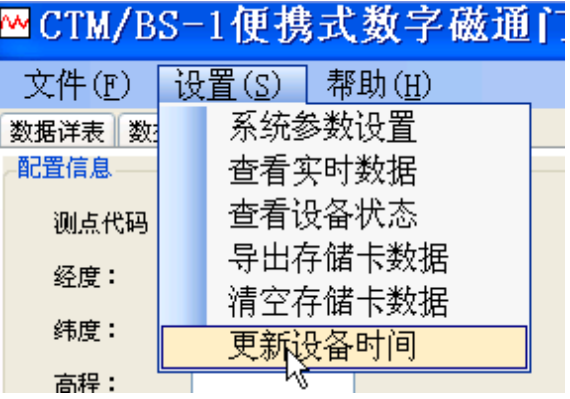

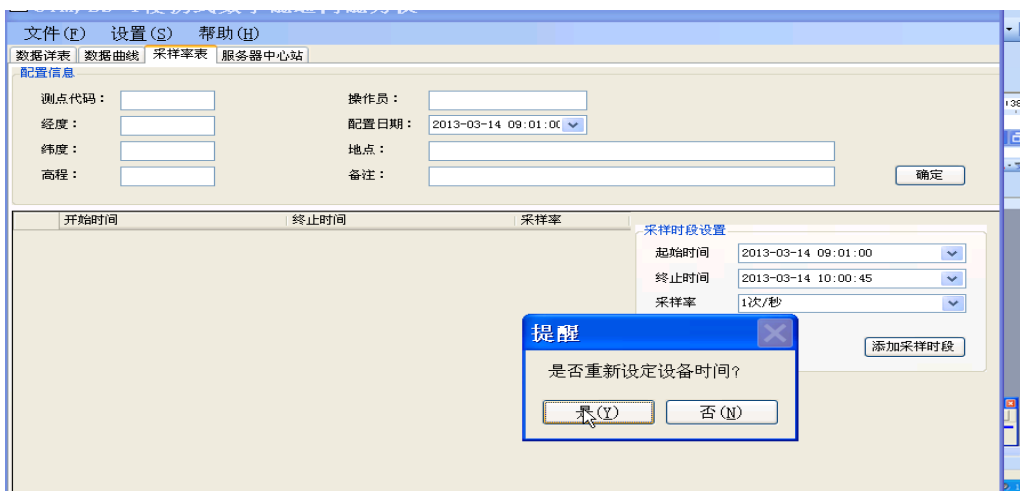

按照提示选择"是",然后重新选择查看设备状态。

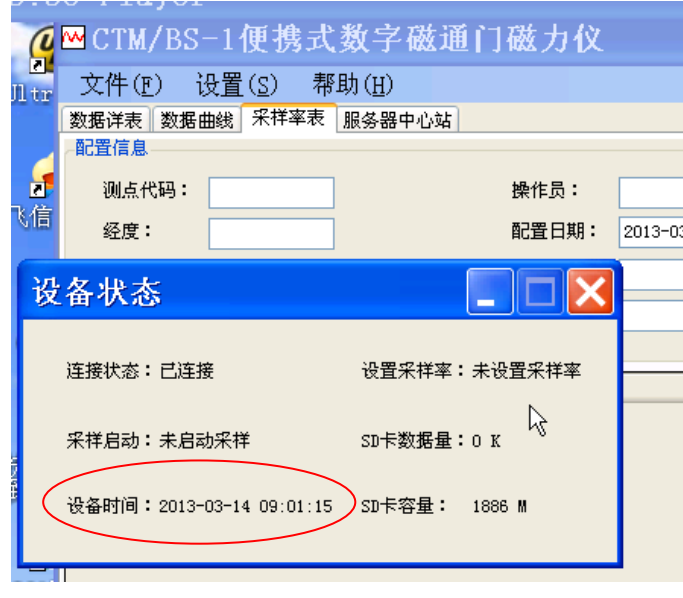

可以看到设备时间 已经更新到当前时间 了,设备时间更新正确 后,即可进行采样率表 设置。

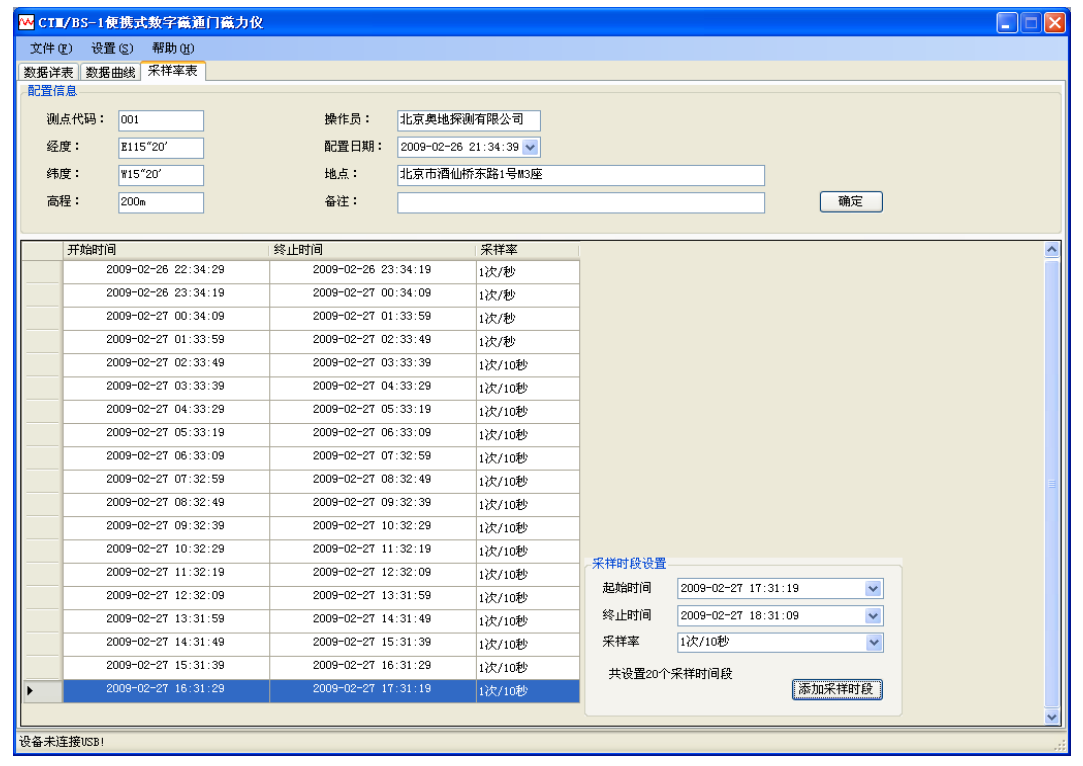

通过"添加采样时段" 按钮,可以生成连续时间段的采样率列 表,起始时间、终止时间和采样率均可修改。

采样时间段添加完成之后,点击"确定"按钮出现下图,按"是" 将重新设定设备使用的采样率列表,并按照此采样率列表进行采样。

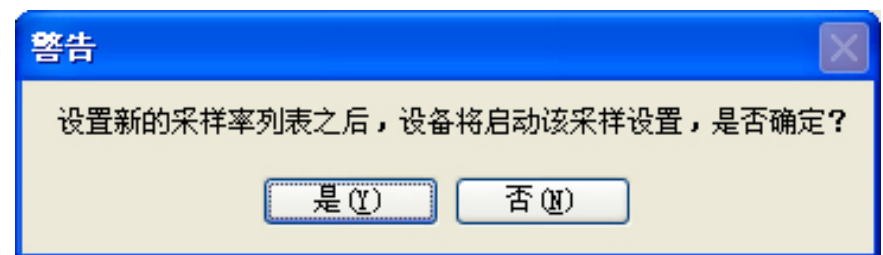

之后出现下图:

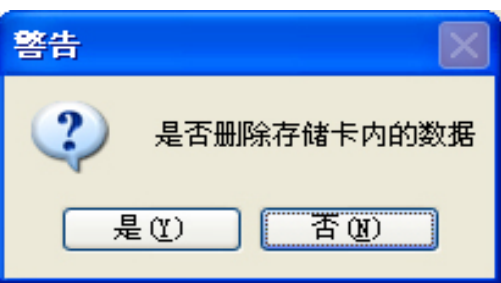

可以选择是否删除存储卡内已有的数据。然后再次查看选择设备状态 信息如下:

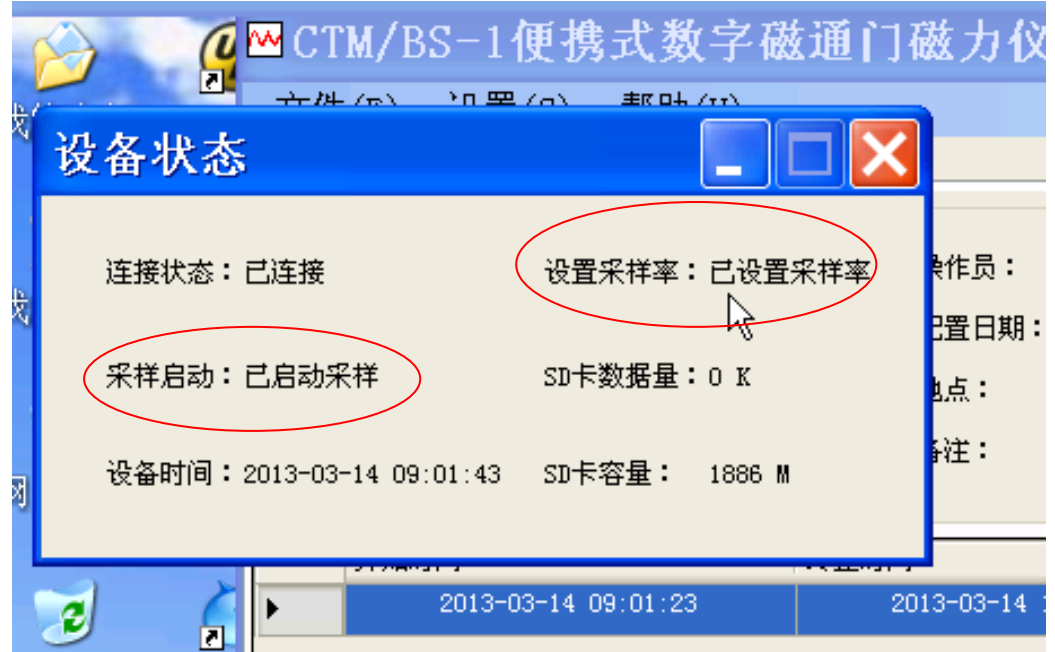

可以看到"已设置采样率"和"已启动采样"两个状态,说明仪 器已经按照预设的配置进行采样了。

此外配置信息将会在读取存储卡数据时一起读出,存放在数据文 件内。采样率设置信息:(仪器存储卡容量为 2G)

10 次/秒 24 小时数据量为:16.3M

- 次/秒 24 小时数据量为:1.63M
- 次/10 秒 24 小时数据量为:166K
- 次/分钟 24 小时数据量为:27.7K
- 次/10 分钟 24 小时数据量为:2.77K

采样率列表可以通过文件/ "保存采样率列表"保存,并通过文 件/"打开"调入软件。

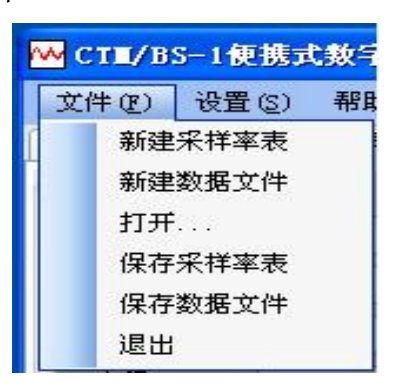

## 查看设备实时数据,如下图所示:

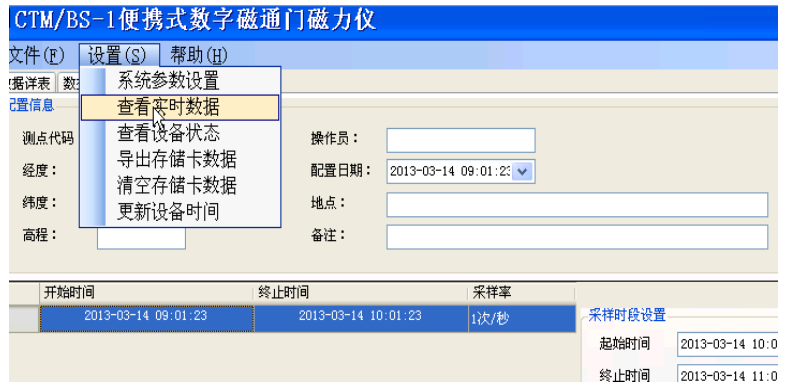

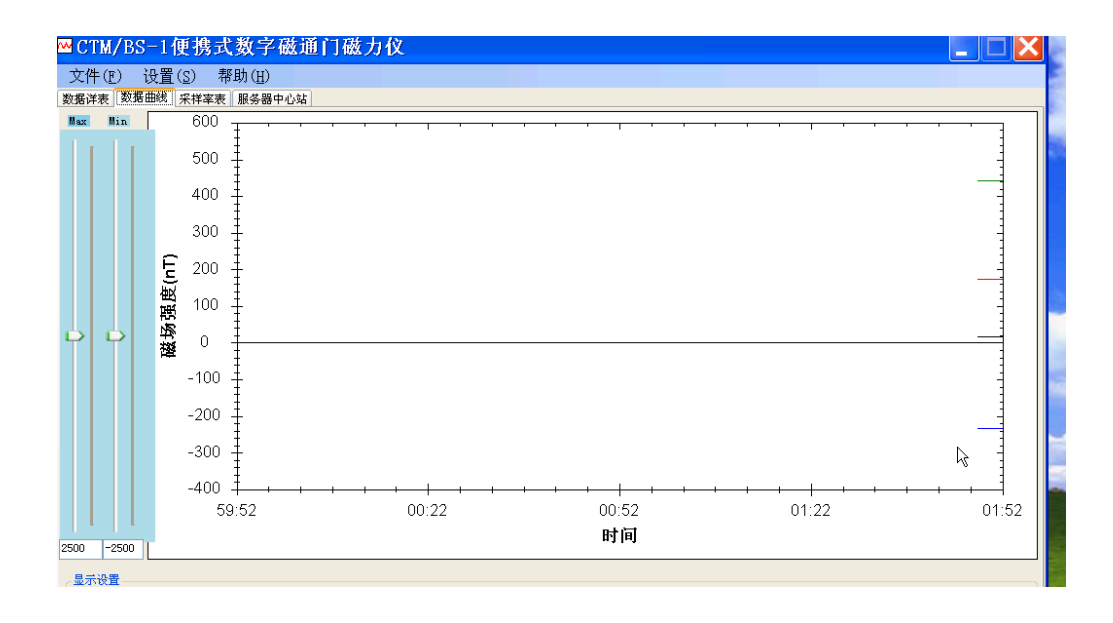

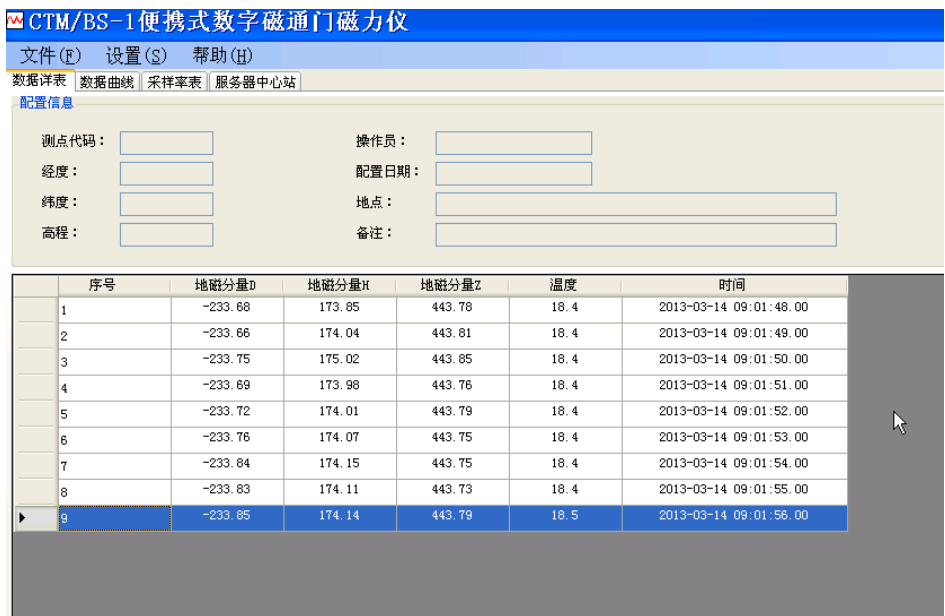

最后通过导出存储卡数据菜单,获得当前保存在存储卡内的所有 数据。数据文件为文本文件,可以直接打开查看也可以通过数据详表 打开查看。

4. 数据详表

数据详表显示当前打开的数据文件内的内容或者通过实时数据 查看获得的临时数据。

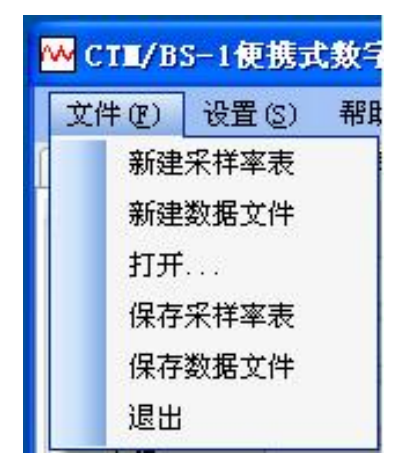

通过文件/"打开"菜单,查看已经导出的数据。数据详表内的 数据,可以通过文件/"保存数据文件"保存。通过文件/"新建数据 文件清空"。

打开数据文件或者查看实时数据,数据曲线将被更新,清空数据 文件时,数据曲线将被清除。

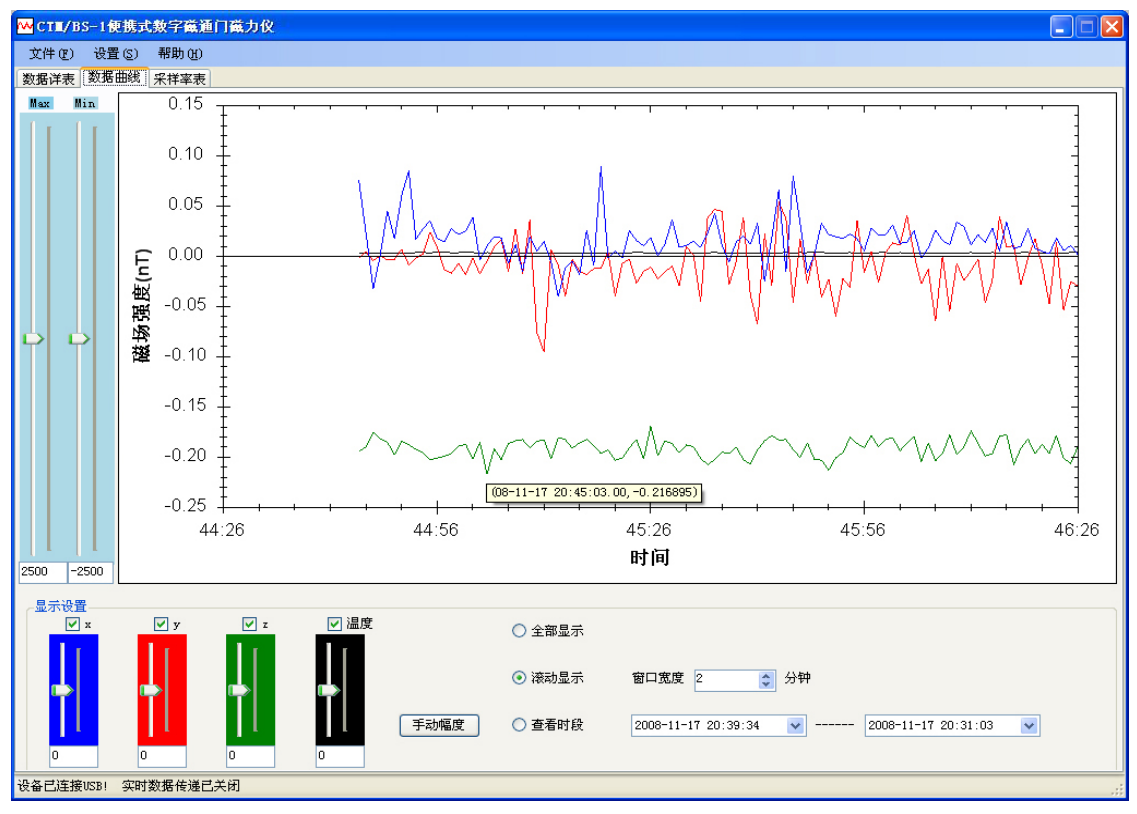

数据曲线窗口中,左上侧两个滑块条是显示图形纵坐标更改区, 可以用鼠标拖动滑块更改,也可以通过修改下面的标尺数值更改。左 下侧的四个不同颜色的滑块区是 D、H、Z 分量以及温度值显示更改 区,可以用鼠标拖动滑块更改,也可以通过修改下面的标尺数值更改, 如蓝色线显示 D 分量值为-50nT, 修改下面的标尺数值为+50 nT, 蓝 色显示线将回到 0 坐标附近,方便同时观察几个测量值的变化。

曲线窗口点击右键,可以打印此曲线、显示曲线上的数据等操作。

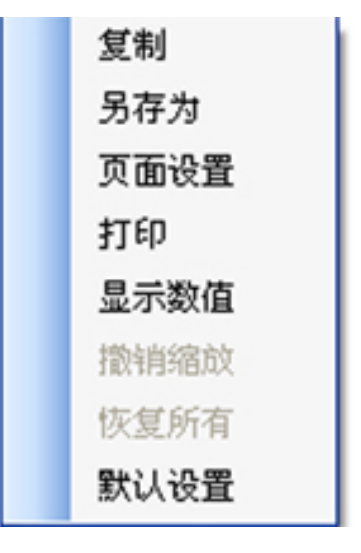

5. 无线 GPRS 通信设置

注意:使用无线 **GPRS** 通信时,确保:①.主机内部的 **GPRS** 模块已经安装手机 **SIM** 卡;②.手机 **SIM** 卡无欠费并开通 **GPRS** 流 量套餐;3.正在使用该软件系统的电脑能够连接互联网;4.正在 使用该软件系统的电脑已安装花生壳能够正常工作,本机提供免费域 名为 **aodi2012.eicp.net**,密码:**123456**;⑤.安装的手机 **SIM** 卡已开 通飞信功能;⑥.已使用飞信客户端将该 **SIM** 卡的手机号加为好友。 ⑦**.**正在使用该软件系统的电脑已安装飞信客户端。⑧**.**连接互联网的 路由器已经设置端口转发规则,端口号为 **5002**。

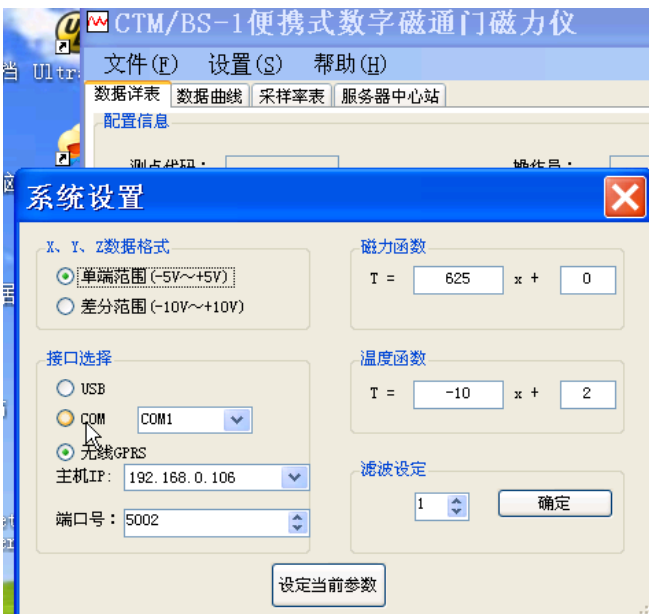

在系统设置里选择无线 GPRS,主机 IP 使用默认值,端口号也使

用默认值 5002。点击设定当前参数后会在下面的状态栏提示:

成功建立服务端中心站! 本地IP: 192.168.0.106 端口号: 5002

打开花生壳软件,登陆预设的护照账号实现动态域名解析。

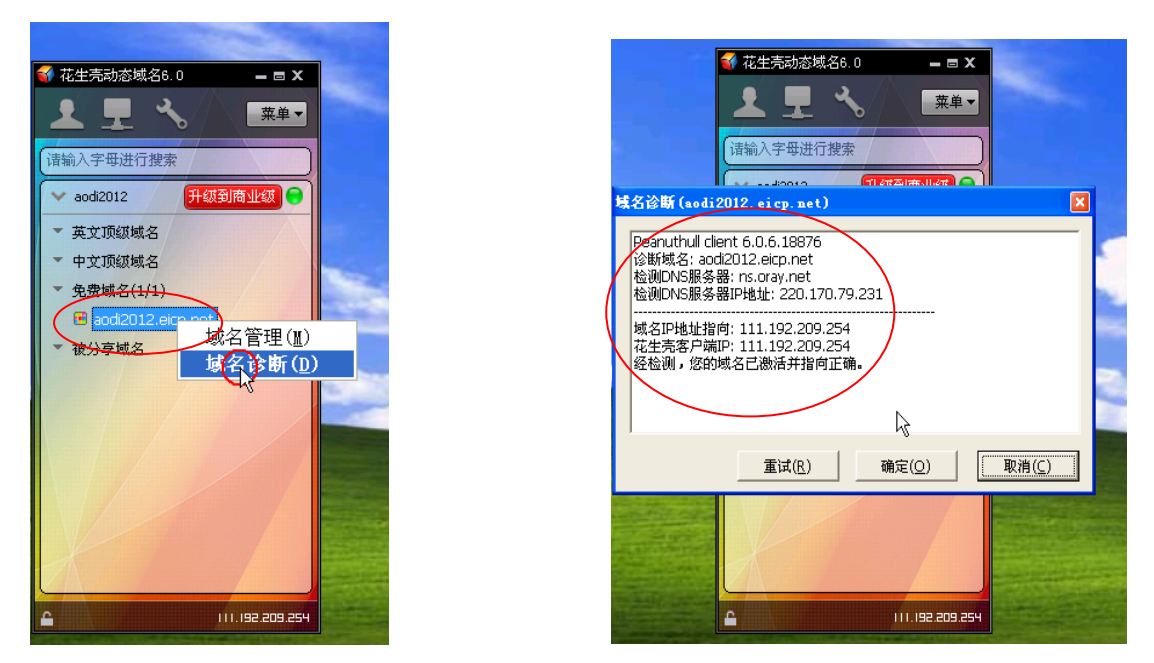

 花生壳软件运行正常后,通过飞信发送指令唤醒各个子站,使其 与中心站服务端联网。飞信客户端登陆后,将自己的飞信昵称名字改 为 dtu。选择任意一个子站号码发送指令:DTU#1,稍等片刻该子站 会回复 OK,说明子站已经接受指令(DTU#1 表示使该子站唤醒, DTU#0 表示使该子站休眠)。再稍等片刻会看到软件中上线客户端列 表区出现"客户端10"字样,这时就可以对编号为客户端10 的子站 进行各种操作了(类似 USB 通信操作)。

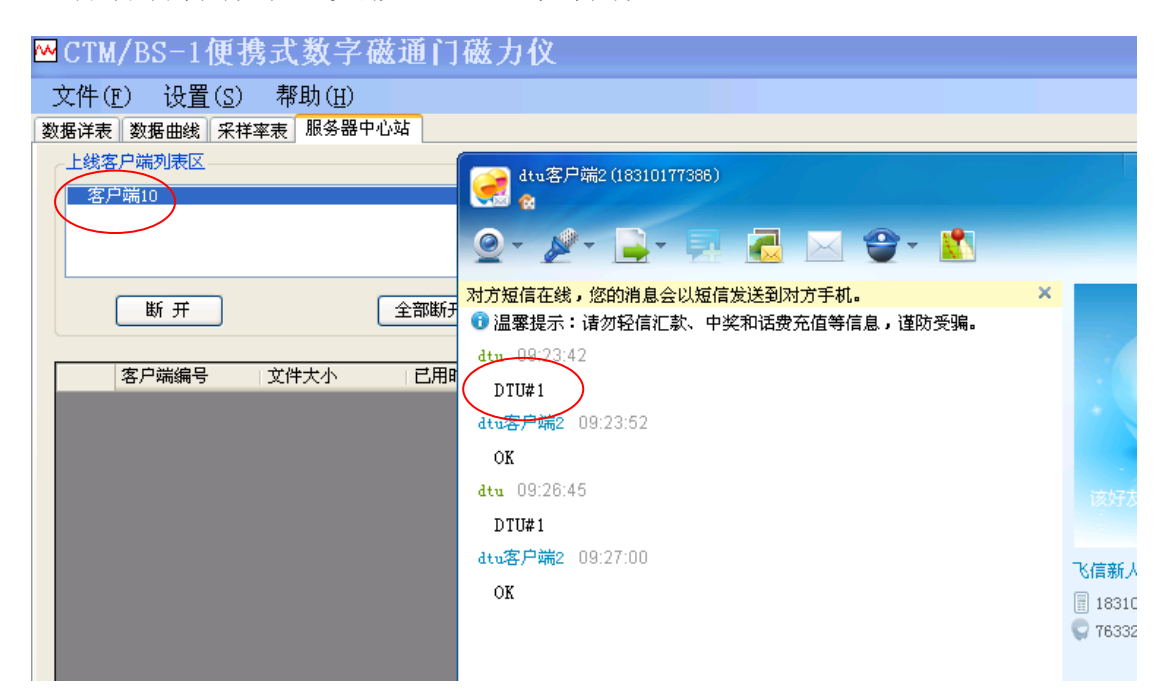

GPRS 无线通信操作与 USB 通信操作的最大区别就是导出存储卡 数据操作,由于 GPRS 无线通信的过程中存在例如 GPRS 信号弱、电 脑连接的互联网不稳定、花生壳免费域名服务不稳定等因素会导致通 信中断,这就需要考虑两个方面:①.使用 GPRS 无线通信传输数据 量要尽量小;②.使用 GPRS 无线通信操作时确保网络各个环节的正 常。

当选择导出存储卡数据后,会动态生成当前传输数据的各个状态 信息,例如:客户端编号,文件大小,已用时间,状态信息。下图为 正在传输数据的各个状态显示。

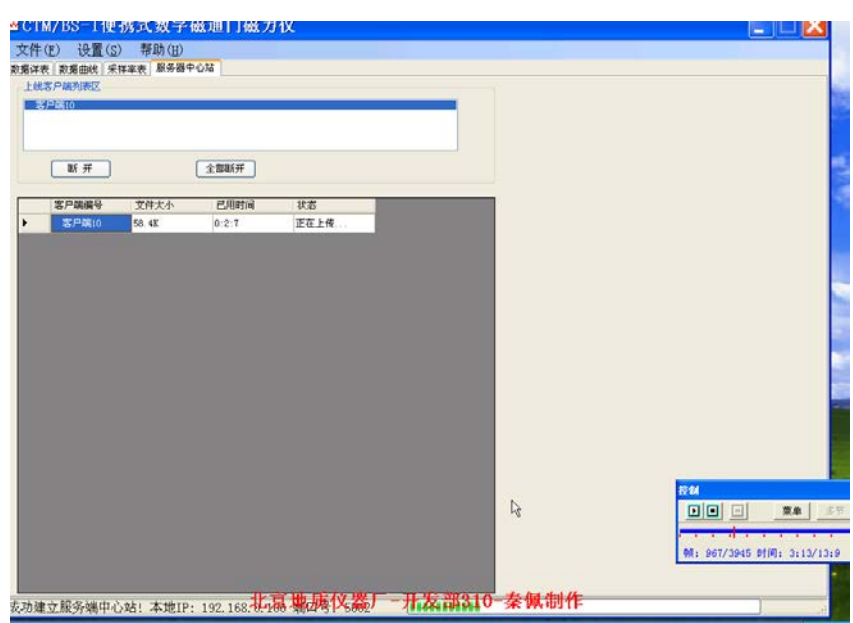

当数据传输完毕后,状态栏中显示"上传完毕",这时就可以通 过飞信发送休眠指令"DTU#0"使该子站下线,操作成功后,软件中 上线客户端列表区会自动消失"客户端 10"字样。

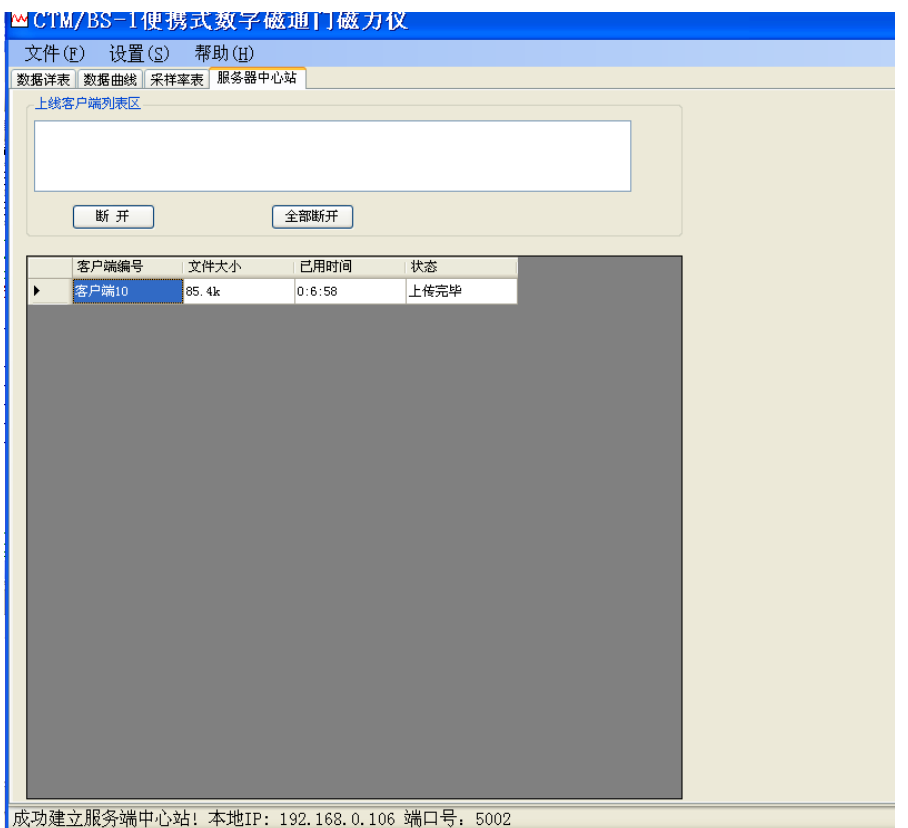

GPRS 无线传输的数据文件后缀为.gprs,无法直接打开,需通过文 件/"打开"菜单,查看已经导出的数据。

六、仪器使用

 注意:仪器主机箱内部是悬臂式结构,运输时要保持平放。 1. 开箱检查

打开外包装箱,检查仪器的携带箱、主机、探头、电缆、电池及 相关文件等应完好无缺损,否则,立即向运输部门或供应商联系。 2. 通电检查

 注意:连接、拆除电缆时手扶防水插头和插座旋紧,不要手扶 电缆旋紧,否则会损伤电缆。

连接好仪器之间各电缆,USB 线与上位机电脑连接,**注意: 探** 头放置方向有要求,最上面传感器为 D 分量, 轴线对准东西方向, 探 头底部电缆出线端对准南方。上电,检查电池电量,电池正常供电范 围为 21V 至最高。

开启上位机,与主机通讯连接,设置采样率表并确认,使主机处

于实时数据传递状态, 观察 D、H、Z 及温度值, 轻微转动探头方向使 D 分量值在 0nT 附近,调整 H、Z 磁场补偿量能够使两个分量值读数 在 0nT 附近,温度值接近环境温度,则仪器工作正常。

 注意:顺时针调节磁场补偿旋钮,增加磁场值读数,逆时针调节 磁场补偿旋钮减小磁场值读数,调整到位后"细调"电位器旋钮锁紧。 3. 观测

调节探头调平装置至探头水平,重新调整各分量磁场补偿量至适 当观测值后,仪器即调试完成,可以进入长期观测状态。关闭实时数 据传递中断 USB 通讯,拔掉通讯电缆,使仪器处于不监控测试状态。 可通过"检查"按钮确认计算机采样状态,指示灯闪烁 3 次为未启动 采样,闪烁 6 次为正在采样,闪烁 12 次为采样完成。

4. 输出数据

按上述"软件使用"中第 3 项"USB 通信方式设置"方法, 选择"导 出存储卡数据"导出存储数据。